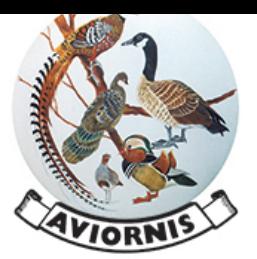

#### **Aviornis Internacional Ibérica**

Estrada de Novás, 25 36770 - O ROSAL (Pontevedra) CIF: G36158954 Tel: 986625918 - Fax: 911010040 *aviornis@aviornis.org www.aviornis.org* 

Registrada en Ministerio del Interior, con el número 100745, con fecha 30/05/1991

Como es bien conocido desde principios de enero, la **Autoridad Administrativa CITES** fue asumida por el Ministerio de Transición Ecológica (Dirección General de Biodiversidad).

Los usuarios del **Módulo de Gestión y Control de Aviarios**, veníamos usando los formularios generados por el mismo para ser enviados a la anterior Autoridad y, salvo alguna Dirección Territorial, eran aceptados sin problema.

Sabíamos que algunos supuestos, daban error al ser procesados por la aplicación que usa la Administración, por un error en su herramienta (Lincex) . Los supuestos que en algunos casos daban error son:

- **Bajas en plantel por cesión** a criadores de ejemplares registrados.
- **Altas en plantel de origen externo** de ejemplares ya registrados en la Autoridad CITES española.

No daban ni dan ningún problema, al ser procesados por parte de la Autoridad CITES, los siguientes supuestos:

- **Marcados** (Anillados o en el caso de tortugas, por ejemplo, sería colocación de chip)
- **Bajas en plantel por cesión/venta** a particulares o tiendas (es decir destinatarios que no están inscritos como criadores en la Autoridad CITES de España.
- **Bajas en plantel por muerte (**de ejemplares ya registrados**)**
- **Altas en plantel de origen externo** (de ejemplares que nunca estuvieron registrados en España).

Sabemos que la nueva Autoridad Administrativa CITES está elaborando una aplicación nueva que facilitará la presentación de las comunicaciones que establece la norativa. Esa aplicación, según nuestras fuentes, estará disponible a lo largo de este año. Cuando así sea, se informará oportunamente. Mientras tanto, es preciso seguir usando un protocolo similar al que usábamos hasta el año 2021. La diferencia fundamenteal, es que las comunicaciones se enviarán a: bzn-criadores@miteco.es.

Tenemos pendiente de celebrar una reunión presencial con la nueva Autoridad Administrativa CITES, pero ya podemos informaros de lo siguiente:

- **1**.- Ya están disponibles los nuevos formul[arios de comunicaciones. Q](mailto:bzn-criadores@miteco.es)uedan reducidos a tres: uno para **altas** otro para **bajas** y otro para **marcados**. Los podéis descargar en el enlace que indicamos más abajo. Están también en nuestra web (www.aviornis.org) en el apartado **Soft.Aviarios/Formularios.**
- **2**.- Para agilizar los procesos recomendamos que, si bien se pueden usar las comunicaciones en los formularios, se intenten enviar los siguientes supuestos (que son procesados automáticamente por la autridad CITES) en formato del Módulo de Gestión de Aviarios de Aviornis (es decir, en CSV<sup>1</sup>):
	- **Marcados** (Anillados o en el caso de tortugas, por ejemplo, sería colocación de chip)
	- **Bajas por cesión/venta** a particulares. (es decir destinatarios que no están inscritos como criadores.
	- **Bajas por muerte.**<sup>2</sup>
	- **Altas de origen externo** (de ejemplares que nunca estuvieron registrados en España).

<sup>1</sup> Estos informes ya los confecciona automáticamente el **Módulo de Gestión y Control de Aviarios de Aviornis**. No obstante, pondremos una plantilla solo para comunicar los marcados. Ver en este mismo documento qué columnas hay que rellenar obligatoriamente y con qué contenido. Un simple error imposibilitará su proceso por parte de los funcionarios. Decir que esa herramienta es de fácil uso y tiene un precio de 20 € para los socios (pago único con todas las actualizaciones gratuitas). **NO** se requerirá ningún pago adicional si permanece siendo socio de Aviornis. Si causara baja, la licencia se daría de baja. Si quisiera seguir con ella vigente tendría un cargo de 150 € (+ IVA).

<sup>&</sup>lt;sup>2</sup> La aplicación Lincex de la Administración para cursar bajas, precisa que el ejemplar esté ya registrado, por lo que, si se nos muere alguno antes de ser marcado, no será comunicada su muerte por la sencilla razón de que no se habrá comunicado su marcado como se indica en el punto 4.

## **3**.- Los demás supuestos:

- **Bajas en pantel por cesión** a criadores de ejemplares registrados.
- **Altas en plantel de origen externo** de ejemplares ya registrados.

De momento, han de ser comunicados de forma manual, usando los formularios en papel que os hemos enviado o tenéis en la web de Aviornis. Quiere esto decir que los funcionarios han de teclear manualmente la información que contengan los documentos. Los datos de esos documentos tendrán que ser procesados por la Autoridad CITES. Hemos ofrecido a la Susbsecretaría de Biodiversidad que se acepten también en formato Excel. De ser aceptada nuestra propuesta, los supestos del punto 3, el Módulo de Gestión los confeccionara en ese formato. 4.- No enviar información de puestas hasta que tengáis marcadas las crías. Es decir, no se comunicarán huevos y pollos inviables.

- **5**.- En las cesiones o ventas, al menos de momento, **NO** enviar copia de las cesiones/facturas, pero tenerlas ordenadas y archivadas por si fuera preciso recurrir a ellas.
- **6**.- Para el pago de las tasas de los **Anexos A** recomendamos el pago telemático. Para ello es necesario contar con la firma electrónica. Los que no tengáis firma electrónica pagáis la tasa en el banco, escanéias los documenos asociados y lo enviáis por registro a la Subdirección General de Biodiversidad (Autoridad Administraiva CITES). NO ENVIAR AL CORREO ELECTRÓNICO. Todos los criadores registrados ya están dados de alta para poder pagar telemáticamente si tiene el certificado digital. En el vídeo de Youtube siguiente: *https://youtu.be/ghEH7tO\_DQY* se puede ver cómo hacerlo.

**MUY IMPORTANTE:** El Módulo de Gestión y Control de Aviarios, actualmente confecciona todos los supuestos (puntos 3 y 4), en formato CSV, pero los indicados en el punto 3 solo funcionan en unos casos muy concretos, por tanto, en breve saldrá una nueva versión para que los supuestos: Bajas por cesión/venta a criadores y Altas de ejemplares que ya han estado registrados se confeccionen de forma manual. Esperamos tener esa modificación en pocas semanas.

Los comunicados automatizables del punto 3, pueden ir todos juntos, es decir, en un mismo fichero podemos enviar el marcado de varias crías, una baja por cesión a un particular, el alta de un ejemplar que no estuvo registrado. El módulo rellena y valida las casillas que correspondan en cada caso de forma automática. Por limitaciones de la aplicación de la Administración, es preciso enviar un archivo por cada Anexo.

# ¿**CÓMO RELLENAR DE FORMA MANUAL EL ARCHIVO EN FORMATO CSV, CON LOS MARCADOS**?

En el apartado **Soft.Aviarios/Formularios** de nuestra web, se podrá descargar un fichero sin datos con el que podremos comunicar nuestros marcados. Es de vital importancia que las casillas vayan bien cubiertas con el formato adecuado. De lo contrario el fichero sería rechazado.

En la línea 1 va una cabecera que no tocaremos. Casillas a cubrir y formato:

- **Columna A** (Identificador): irá nuestro número de criador. Por ejemplo: 999MT (cada uno tenemos uno diferente).
- **Columna C** (Género): Irá correctamente escrito el género. Por ejemplo: Eclectus
- **Columna D** (especie): Irá correctamente escrita la especie. Por ejemplo: roratus
- **Columna E** (subespecie): Si se trata de una subespecie lo cubrimos. De lo contrario irá vacío
- **Columna F** (Apéndice): se pondrá el que corresponda, por ejemplo si es un Eclectus sería: **II (**Si fuera un loro gris, sería I)
- **Columna G** (Anexo): Siguiendo con el mismo ejemplo, sería **B (**Si fuera un loro gris , sería A)
- **Columna L:** (Sexo) Irá el sexo con los siguientes valores posibles: D, desconocido, M, macho, H, hembra
- **Columna M**: (Tipo Spp.) Simplemente pondremos una **C**
- **Columna P:** (Código Marcado) Pondremos la anilla o chip que hemos puesto a la cría.
- **Columna Q:** (Fecha Marcado)La fecha de marcado en formato **dd/mm/aaaa.** Ejemplo: 15/03/2022.
- **Columna R: (**Fecha Nacimiento) La fecha de nacimiento en el mismo formato. Obviamente la fecha de nacimiento siempre será previa al marcado.
- **Columna S:** (Fecha Alta Inicial) La fecha de alta, que obviamente será la misma que la de nacimiento
- **Columna T:** (Fecha Comunicación) La fecha en que enviamos el archivo a la autoridad CITES
- **Columna U:** (Repeticiones) Simplemente pondremos un 1
- **Columna W**: (Situación Actual) Simplemente pondremos una A
- **Columna Z**: (Nº Orden Madre) Pondremos correctamente el identificador de la madre en el formato correcto: por ejemplo 999MT000012
- **Columna AA**: Nº Orden Padre) Pondremos correctamente el identificador del padre en el formato correcto: por ejemplo 999MT000016

# **TODAS LAS DEMÁS COLUMNAS IRÁN VACÍAS EN UN MISMO FICHERO PUEDEN IR VARIAS LÍNEAS, ES DECIR, VARIAS CRÍAS.**

El nombre del fichero tendrá siempre este formato: 999MT.aaaammdd\_NotificacionA.csv (si comunicamos anexo A, si fuera B, pondríamos NotificacionB. Ejemplo: **999MT20220306\_NotificacionB.CSV** En el asunto pondremos nuestro número de críador, espacio y la palabra COMUNICADOS. Ejemplo: **999MT COMUNICADOS**. En la web el fichero tiene el nombre 999MTaaaammdd\_NotificacionX.CSV. Cada uno lo guardará poniendo los valores correcto: 999MT será nuestro registro en la Autoridad CITES, aaaammdd pondremos la fecha del día que lo enviemos en ese formato y la X, la cambiaremos por A o B en función de que enviemos del Anexo A o del B.

La autoridad CITES tiene la obligación de procesar todas las comunicaciones debidamente cumplimentadas, pero es bien cierto que no es lo mismo tener que teclear manualmente la información que les enviamos (sujeto a errores) que poder procesarla de forma automátivca. Lógicamente su respuesta será mucho más ágil en el segundo caso.

#### **FORMULARIO DE ALTAS MANUALES:**

*https://www.miteco.gob.es/es/biodiversidad/temas/conservacion-de-especies/altasenplantel\_tcm30-537499.pdf 3* Obviamente, con las altas se han de acompañar los documentos que correspondan, por ejemplo CITES, Cesión o factura, etc.

#### **FORMULARIO PARA BAJAS MANUALES:**

*https://www.miteco.gob.es/es/biodiversidad/temas/conservacion-de-especies/bajasenplantel\_tcm30-537500.pdf 4*

### **FORMULARIO PARA PUESTAS Y MARCADOS:**

*https://www.miteco.gob.es/es/biodiversidad/temas/conservacion-de-especies/puestasynacimientos\_tcm30-537501.pdf* 

#### *TEN EN CUENTA QUE:*

- *-***Estas instrucciones están vigentes hasta que, la Autoridad CITES, tenga una nueva aplicación. En ese momento sacaremos otras normas y adaptaremos el Módulo de Gestión y Control de Aviarios.**
- **-Si envías las comunicaciones en formato CSV y si tienes firma electrónica para el pago de las tasas CITES (de los Anexos A), tendrás, previsiblemente, una más pronta respuesta de tus peticiones.**
- **Cuando enviéis los documentos de marcado, tanto en formato PDF o en CSV, tenéis que solicitar EXPRESAMENTE, que os envíen los CCC (Certificados de Cría en Cautividad). De momento, no los envían si no son solitados.**
- **Puedes crear de forma manual los CSV usando Excel. Al guardarlo, lo haces en formato CSV.**

AVIORNIS Marzo 2022

<sup>3</sup> Con este formulario se comunican los marcados también. Como se ve no aparece la fecha de puesta. Solo la de nacimiento <sup>4</sup> El número de orden que aparece en la primera columna, es el identificador con el que tenemos registrado cada ejemplar. Es en formato ya conocido: 999MT000001, donde 999MT sería nuestro registro en la Autoridad CITES y luego una cifra en 6 posiciones más.